# Sony Ericsson

 $\mathbb{Z310}$ 

# Contents

| Getting to know your phone |
|----------------------------|
| Calling                    |
| Messaging 38               |
| Imaging 47                 |
| Entertainment              |
| Connectivity 56            |
| More features              |
| Troubleshooting            |
| Important information      |
| Index                      |

You can find support, information and content downloads at www.sonyericsson.com/support.

Iload from Www.Somanuals.com. All Manuals Search And Down This is the Internet version of the user's guide. © Print only for private use.

#### Sony Ericsson

GSM 900/1800/1900

This User guide is published by Sony Ericsson Mobile Communications AB or its local affiliated company, without any warranty. Improvements and changes to this User guide necessitated by typographical errors, inaccuracies of current information, or improvements to programs and/or equipment, may be made by Sony Ericsson Mobile Communications AB or its local affiliated company at any time and without notice. Such changes will, however, be incorporated into new editions of this User guide.

All rights reserved.

#### ©Sony Ericsson Mobile Communications AB, 2006

Publication number: EN/LZT 108 9014 R1A

Please note: Some of the services in this User guide are not supported by all networks. *This also applies to the GSM International Emergency Number 112.* 

Please contact your network operator or service provider if you are in doubt whether you can use a particular service or not.

Please read the *Guidelines for safe and efficient use* and the *Limited warranty* chapters before you use your mobile phone.

All illustrations are for illustration only and may not accurately depict the actual phone.

Your mobile phone has the capability to download, store and forward additional content, e.g. ringtones. The use of such content may be restricted or prohibited by rights of third parties, including but not limited to restriction under applicable copyright laws. You, and not Sony Ericsson, are entirely responsible for additional content that you download to or forward from your mobile phone. Prior to your use of any additional content, please verify that your intended use is properly licensed or is otherwise authorized. Sony Ericsson does not guarantee the accuracy, integrity or quality of any additional content or any other third party content. Under no circumstances will Sony Ericsson be liable in any way for your improper use of additional content or other third party content. PlayNow<sup>™</sup> and MusicDJ<sup>™</sup> are trademarks or registered trademarks of Sony Ericsson Mobile Communications AB.

Bluetooth<sup>TM</sup> is a trademark or registered trademark of Bluetooth SIG Inc.

T9<sup>™</sup> Text Input is a trademark or a registered trademark of Tegic Communications. T9<sup>™</sup> Text Input is licensed under one or more of the following: U.S. Pat. Nos. 5,818,437, 5,953,541, 5,187,480, 5,945,928, and 6,011,554; Canadian Pat. No. 1,331,057, United Kingdom Pat. No. 2238414B; Hong Kong Standard Pat. No. HK0940329; Republic of Singapore Pat. No. 51383; Euro.Pat. No. 0 842 463 (96927260.8) DE/DK, FI, FR, IT, NL, PT, ES, SE, GB; and additional patents are pending worldwide.

Java and all Java based trademarks and logos are trademarks or registered trademarks of Sun Microsystems, Inc. in the U.S. and other countries/regions. End-user license agreement for Sun<sup>TM</sup> Java<sup>TM</sup> JME<sup>TM</sup>.

- 1 Restrictions: Software is confidential copyrighted information of Sun and title to all copies is retained by Sun and/or its licensors. Customer shall not modify, decompile, disassemble, decrypt, extract, or otherwise reverse engineer Software. Software may not be leased, assigned, or sublicensed, in whole or in part.
- 2 Export Regulations: Software, including technical data, is subject to U.S. export control laws, including the U.S. Export Administration Act and its associated regulations, and may be subject to export or import regulations in other countries/regions. Customer agrees to comply strictly with all such regulations and acknowledges that it has the responsibility to obtain licenses to export, re-export, or import Software. Software may not be downloaded, or otherwise exported or re-exported (i) into, or to a national or resident of, Cuba, Iraq, Iran, North Korea, Libya, Sudan, Syria (as such listing may be revised from time to time) or any country/region to which the U.S. has embargoed goods; or (ii) to anyone on the U.S. Treasury Department's list of Specially Designated Nations or the U.S. Commerce Department's Table of Denial Orders.

3 Restricted Rights: Use, duplication or disclosure by the United States government is subject to the restrictions as set forth in the Rights in Technical Data and Computer Software Clauses in DFARS 252.227-7013(c) (1) and FAR 52.227-19(c) (2) as applicable.

Part of the software in this product is copyright © SyncML initiative Ltd. (1999-2002). All rights reserved.

Other product and company names mentioned herein may be the trademarks of their respective owners.

Any rights not expressly granted herein are reserved.

Note: Sony Ericsson advised users to backup their personal data information.

All illustrations are for illustration only and may not accurately depict the actual phone.

lload<sub>4</sub>from Www.Somanuals.com. All Manuals Search And Dowr

## User guide symbols

The following instruction symbols appear in this User guide:

- Use the navigation key to scroll and select → 14 Navigating the menus.
- Press the navigation key centre.
- Press the navigation key up.
- Press the navigation key down.
- Press the navigation key to the left.
- Press the navigation key to the right.
- See also page ...
- Note

Þ

►

Indicates that a service or function is network- or subscription-dependent. Because of this, all menus may not be available in your phone. Consult your network operator for more information.

load from Www.Somanuals.com. All Manuals Search And Powr

## Getting to know your phone

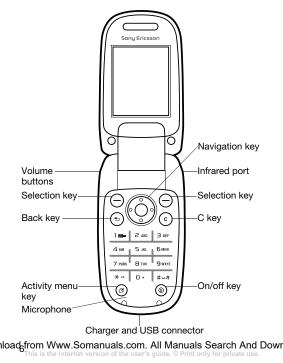

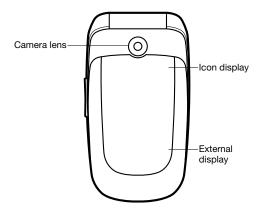

The icon display lights up when the phone is in silent mode and shows information about new events and battery charging. The external display shows information such as time. Press a volume button to activate the external display.

Iload from Www.Somanuals.com. All Manuals Search And Down This is the Internet version of the user's guide. © Print only for private use.

#### Menu overview

▶ PlayNow<sup>™\*</sup>

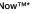

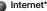

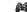

#### Entertainment

Online services\* Games MusicD.I™ Record sound Camera album

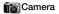

Messaging

Write new Inhox Fmail RSS reader Drafts Outbox Sent messages Saved messages Mv friends\* Call voicemail Templates Settinas

Alarms

🖮 File manager

Camera album Ringtones Pictures Themes Web pages Games Applications Other

Contacts\*\* New contact

Calls\*\*\*

All tab

Answered tab Dialled tab Missed tab

#### 🖏 Organizer

Applications Calendar Tasks Notes Calculator Synchronization Timer Stopwatch Code memo

Settings

General Sounds & alerts Display Calls Connectivity\*

nloadsfrom Www.Somanuals.com. All Manuals Search And Dowr

\*Some menus are operator-, network- and subscription-dependent. \*\*Options when phone contacts are set to default. Options change when SIM contacts are set to default.

\*\*\*Use the navigation key to move across tabs in submenus. For more information 
14 Navigating the menus.

## Status bar icons

| lcon       | Description                                         |
|------------|-----------------------------------------------------|
| all        | GSM network signal strength.                        |
|            | Battery status.                                     |
| 4          | Battery charging, appears with battery status icon. |
| 仚          | Missed an incoming call.                            |
| \$         | Call and messaging alerts off, alarm on.            |
| $\searrow$ | Text message received.                              |
| <b>_</b> @ | Email message received.                             |
|            | Picture message received.                           |
| P          | Ongoing call.                                       |
| Ű          | Calendar reminder.                                  |
|            | Task reminder.                                      |

load from Www.Somanuals.com. All Manuals Search And Dowr

## Assembling your phone

Insert the SIM card and the battery to use your phone.

#### SIM card

When you register as a subscriber with a network operator, you get a SIM (Subscriber Identity Module) card. The SIM card keeps track of your phone number, the services included in your subscription, and your contacts information, among other things.

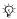

- Save contacts information on your SIM card before you remove it from another phone. Contacts may have been saved in the phone memory 28 Contacts.

#### To insert SIM card and batterv

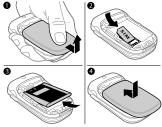

- 1 Remove the battery cover.
- 2 Slide the SIM card into its holder with the contacts facing down.
- 3 Insert the battery with the label side up and the connectors facing each other.
- 4 Slide the battery cover into place.

load،from Www.Somanuals.com. All Manuals Search And Dowr his is the Internet version of the user's quide. © Print only for private use.

#### To charge the battery

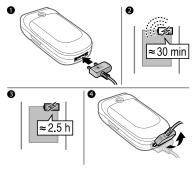

- 1 Connect the charger plug to the phone and to the mains. The flash symbol on the charger plug must face upwards.
- 2 It may take 30 minutes for the battery icon to appear on the screen.
- 3 Wait approximately 2.5 hours or until the battery icon indicates a full charge.
- 4 Remove the charger plug by tilting it upwards.

Some functions use more battery power than others so that your phone need more frequent charging. Talk time or standby time may become shorter in time and you may need a new battery. Only use Sony Ericsson-approved batteries.

82 Battery.

#### load from Www.Somanuals.com. All Manuals Search And Powr

#### PIN

You may need a PIN (Personal Identification Number) from your network operator for your SIM card. When you enter the PIN, each digit appears as \*, unless it starts with emergency number digits, for example 112 or 911. This is so you can make emergency calls without entering a PIN. ◆ 28 Emergency calls. Press ⓒ to delete numbers.

If you enter the wrong PIN three times in a row, the SIM card is blocked ➡ 70 SIM card lock.

To turn the phone on and off

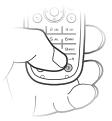

- 1 Press and hold (1) to turn the phone on and off.
- 2 Enter your SIM card PIN, if requested.
- 3 At first start-up, select the language for phone menus.
- 4 ▶ Yes if you want the setup wizard to help you with instructions and tips. You have now reached standby and are ready to make and receive calls.

Iload, from Www.Somanuals.com. All Manuals Search And Dowr This is the Internet version of the user's quide. © Print only for private use. Select Settings download to automatically receive the settings you need for MMS and Internet usage. No personal data will be transferred to or processed by Sony Ericsson. Contact your network operator or service provider for more information.

#### Shut down menu

Use the shut down menu to turn off the phone, turn silent mode on or activate a profile. For more information about profiles  $\blacktriangleright$  66 Profiles.

#### To open the shut down menu

Press (1) and select an option from the list.

#### Making calls

During an incoming call, the keypad and outer rim of the phone light up  $\Rightarrow$  54 Light effects.

#### To make and receive calls

- Enter an area code and phone number. ► Call to make the call. ► End call to end the call.
- When the phone rings ► Answer to answer the call.

#### Help in your phone

Help and information are available in your phone at any time.

#### To use the setup wizard

From standby select Menu ► Settings ► General ► Setup wizard and select an option:

- Settings download or
- · Basic setup or
- Tips and tricks.

# Iload from Www.Somanuals.com. All Manuals Search And Dowr

#### To view information about functions

Scroll to a function ► Info if available.

#### Navigating the menus

The main menus are shown as icons. Some submenus include tabs.

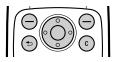

- Press the centre of the navigation key 

   to go to the main menus from standby or to select menu items.
- Press (), (), () or () to scroll through menus and tabs.
- Press (1) to go back one level in the menus or to end a function or application.
- Press and hold (5) to return to standby.
- Press C to delete items.
- Scroll to a menu item 
   Info to get help on selected features.
- More to enter a list of options.

#### Shortcuts

From standby you can use the predefined shortcuts to go directly to a function:

- Press (b) to start the camera.
- Press (1) to write a new text message.

Iload from Www.Somanuals.com. All Manuals Search And Dowr This is the Internet version of the user's guide. © Print only for private use.

#### To edit a standby shortcut

- 1 From standby select Menu ► Settings ► General ► Shortcuts.
- 2 Select a shortcut you want to edit ► Edit.
- 3 Scroll to and select a function ► Shortcut.

#### Activity menu

Use the activity menu to view and handle new events, and access bookmarks and shortcuts.

#### To open the activity menu

Press 🗇 and use 💿 and 🞯 to select a tab.

#### Activity menu tabs

- New events such as missed calls and new messages.
- Running apps applications that are running in the background.
- My shortcuts shortcuts you can add, delete and put in a different order.
- Internet access the Internet and your bookmarks.
- If you want new events to appear as pop-up text instead of in the activity menu, Menu ▶ Settings ▶ General ▶ New events ▶ Pop-up.

## File manager

Files such as pictures, sounds, themes, games and applications are saved in folders in the phone memory in the file manager. Unrecognized files are saved in the Other folder.

#### File information

If a file is protected, you may not be able to copy or send it. View file information by highlighting the file ► More ► Information.

## nload from Www.Somanuals.com. All Manuals Search And Dowr

#### To move or copy a file

- From standby select Menu 
   File manager. Select a folder and scroll to a file 
   More 
   Manage file.
- 2 Select Move or Copy.
- 3 Select a folder or ► New folder.
- 4 Name the folder ► OK.
- 5 ► Paste.

#### To select several files

- 2 ▶ Mark several or ▶ Mark all. To select files scroll and
   ▶ Mark or ▶ Unmark.

#### To check memory status

From standby select Menu ► File manager ► More ► Memory status.

#### Transferring files

For more information ➡ 63 Transferring files.

## Languages

Select the language for phone menus and for writing.

#### To change the phone language

- From standby select Menu 
   Settings 
   General

   Language 
   Phone language select a language.
- From standby press 

   0000 Image
   for English or press 
   0008 Image
   for Chinese.

#### To select writing languages

- 1 From standby select Menu ► Settings ► General ► Language ► Writing language.
- 2 Scroll and ► Mark to select languages ► Save.

#### Iload from Www.Somanuals.com. All Manuals Search And Down This is the Internet version of the user's guide. © Print only for private use.

## Entering letters

To enter letters using multitap text input Scroll to a function where text input is possible, for example. Menu ► Messaging ► Write new ► Text message.

- Press (2) (9) until the desired character appears. .
- Press (\*\*\*\*) to shift between capitals and lower-case letters. .
- Press and hold  $(\overline{P})$   $(\overline{P})$  to enter numbers. .
- Press (c) to delete letters and numbers. •
- Press #-\$ to add a space.
- Press 
   for the most common punctuation marks.
   Press and hold (\*\*\*/A) to change writing method...

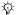

- Multitap input only applies when Latin characters are selected as writing language.

#### T9™ Text Input

The T9<sup>™</sup> Text Input method uses a built-in dictionary to recognize the most commonly used word for each sequence of key presses. This way, you press each key only once, even if the letter you want is not the first letter on the key.

#### To enter letters using T9™ Text Input

- Scroll to a function where text input is possible, for example, Menu 
   Messaging 
   Write new 
   Text message.
- 2 For example, if you want to write the word "Jane", press (5), (2), (6), (3).
- If the word shown is not the one you want, press (b) or (c) repeatedly to view alternative words. To accept a word and add a space, press (f-b). To accept a word without adding a space, press (c).

#### To add words to the T9™ Text Input dictionary

- 1 While entering letters ► More ► Spell word.
- 2 Edit the word by using multitap input. Use (a) and (b) to navigate between letters. To delete a character, press (c). To delete the entire word, press and hold (c).
- 3 When you have edited the word ► Insert. The word is added to the T9<sup>TM</sup> Text Input dictionary. Next time you enter this word using T9<sup>TM</sup> Text Input, it appears as in the alternative words.

#### To select another writing method

Press and hold (\*a) to select another writing method.

#### **Options list**

More to view options when entering letters.

load from Www.Somanuals.com. All Manuals Search And Dowr

## Chinese input

This mobile phone has different input methods for entering Chinese characters:

- Stroke input
- Pinyin input

You can use these methods, for example, to enter Chinese names and Chinese short messages.

#### Switching between Chinese input methods

In the Chinese editing mode, you can select and switch quickly to another input method by pressing and holding  $(*_{aik})$ .

#### General instructions

Regardless of which input method you choose, your phone has a function to speed up the entry of Chinese characters. Whenever you enter a stroke or a Pinyin letter, a candidate row of the most frequently used characters containing that stroke or relating to that letter appears at the bottom of the screen.

If the character you want is not displayed in the candidate row, press (a) to present another candidate row. Continue pressing (a) until the character you want is displayed. Alternatively, you can enter the next stroke or Pinyin letter, and a new set of characters will immediately be displayed in the candidate row. To go back to the previous row, press (b). To select a character in the candidate row, press the navigation key or press and hold the key corresponding to the number above the character you want to enter.

## Stroke input

A Chinese character is built up of strokes. There are more than 30 basic strokes, which are grouped into 5 stroke categories. Each category is represented on the keypad by one of the keys \_\_\_\_\_\_. The Wild Card key \_\_\_\_\_\_, is used when you are not sure of which stroke to use.

#### Stroke categories

The 5 stroke categories are defined in the table below:

| Number<br>Key |   | Basic<br>Stroke | Stroke Name         | Character    |
|---------------|---|-----------------|---------------------|--------------|
|               | - | -               | Over                | 王 十 在<br>七 天 |
|               |   | 1               | Lift                | 海 红 牡<br>状 习 |
| 2             | I | I               | Down                | 中 业 上<br>门 丑 |
|               |   | 1               | Down-Hook           | 小 水 打<br>子 承 |
|               |   | 1               | Short<br>Slope Down | 直 真<br>质 草   |
| E             | ) | J               | Long<br>Left Slope  | 八 九 丹<br>风 片 |
|               |   | 1               | Over Slope          | 香 千 匕<br>后 丢 |
|               |   | '               | Short<br>left Slope | 而 页 面<br>学 殷 |

load from Www.Somanuals.com. All Manuals Search And Dowr

| Number<br>Key | Stroke<br>Category | Basic<br>Stroke | Stroke Name               | Character    |
|---------------|--------------------|-----------------|---------------------------|--------------|
| 4             | `                  | `               | Dot                       | 六 学 雷<br>心 性 |
|               |                    | $\mathbf{r}$    | Right Slope               | 人 火 又<br>送 林 |
|               |                    | L               | Down-<br>Curved-Over      | 四 西<br>酉 酸   |
| 5             | 7                  | 7               | Down-Over                 | 山 巨 屯<br>母 凶 |
|               |                    | 2               | Left Slope-<br>Over       | 么 去 公<br>约 能 |
|               |                    | L               | Left Slope-<br>Dot        | 女 要 好<br>巡 巢 |
|               |                    | V               | Down-Lift                 | 衣 以 饭<br>收 长 |
|               |                    | Z               | Right Slope-<br>Hook      | 我 或 民<br>成 伐 |
|               |                    | Ś               | Down-Over-<br>Hook        | 心 必<br>思 忘   |
|               |                    | L               | Down-Over-<br>Curved-Hook | 电 也 毛<br>兄 孔 |
|               |                    | 4               | Down-Over-<br>Left Slope  | 专传转          |
|               |                    | 5               | Down-Over-<br>Down-Hook   | 马 与 张<br>号 费 |
|               |                    | ካ               | Down-Over-<br>Down        | 鼎鼐           |
|               |                    | -               | Over-Hook                 | 写 字 皮<br>通 免 |

nload from Www.Somanuals.com. All Manuals Search And Dowr This is the Internet version of the user's guide. © Print only for private use.

| Number<br>Key | Stroke<br>Category | Basic<br>Stroke | Stroke Name                         | Character    |
|---------------|--------------------|-----------------|-------------------------------------|--------------|
|               |                    | 7               | Over-Down                           | 口 已 户<br>书 骨 |
|               |                    | 7               | Over-Down-<br>Hook                  | 力 习 也<br>同 永 |
|               |                    | フ               | Over-<br>Left Slope                 | 又 之 登<br>多 社 |
|               |                    | 3               | Over-Down-<br>Over-<br>Left Slope   | 及 极<br>廷 建   |
|               |                    | 3               | Over-<br>Left Slope-<br>Curved-Hook | 阿 队 陈<br>那 部 |
|               |                    | 3               | Over-Down-<br>Over-Hook             | 乃 透 鼐<br>隽 杨 |
|               |                    | 3               | Over-Down-<br>Over-Down             | 凸            |
|               |                    | )               | Curved-Hook                         | 狗 豹 家<br>逐 狂 |
|               |                    | Z               | Over-Down-<br>Curved-Hook           | 乙 九 瓦<br>飞 风 |
|               |                    | ι               | Over-Down-<br>Over                  | 投 沿<br>船 凹   |
|               |                    | 1               | Over-Down-<br>Lift                  | 话 计<br>认 讯   |
| 6             | ? (Wild ca         | ard key)        |                                     |              |

Iload from Www.Somanuals.com. All Manuals Search And Dowr This is the Internet version of the user's guide. © Print only for private use.

#### Components

The basic building units of Chinese characters are components that are made up of strokes. After entering the first two strokes of the desired character, the component and character candidates that started with that stroke are displayed in the candidate row.

Using components is a fast method for entering complex characters.

Che smaller candidates surrounded by dotted frames are components, and the bigger candidates without dotted frames are characters.

#### For example, to enter " 信息"

- Enter ", ", ", " and ", ". 1
- 2 Move the cursor to " 信 ", press .
- 3 Move the cursor to " 息 ", press () again to select " 息 ".

#### Example of using the wild card key

The wild card key (5), is used to supplement unclear strokes in entering characters. If you want to enter "互", but you only know that "---" is the first and the last stroke of the character and that the total number of strokes is four, enter 1, 6, 6, 1. The character is displayed in the candidate row.

#### Pinyin input

Press the keys containing the required Pinyin letters, and the phone will make various proposals on the screen, according to the pronunciation rules of Mandarin. Below is the key mapping of Pinyin letters on the keypad.

| Number Key | Pinyin Letter |
|------------|---------------|
| 2          | abc           |
| Ξ          | def           |
| 4          | ghi           |
| 5          | jkl           |
| 6          | m n o         |
| 7          | pqrs          |
| 8          | tuü           |
| 9          | w x y z       |

 $\stackrel{\scriptstyle }{\longrightarrow}$  On the keypad, the letter u is replaced by v.

Iload from Www.Somanuals.com. All Manuals Search And Dowr This is the Internet version of the user's quide. © Print only for private use. For example, to enter " 信息 "

- 1 Press (g), (4), (6).
- 2 When "xin" is highlighted, press 0 or 0 and select " 信 ", then press 0.

(If you want to enter any of the other suggested Pinyin combinations, scroll up or down to the desired combination, then press ().

#### Input punctuation, symbols and smilies

Under any Chinese input mode, press (\*ai), to see the table of punctuation marks, symbols and smilies. Use the navigation key to make a selection.Press (#-3) to enter a space into the text.

Iload from Www.Somanuals.com. All Manuals Search And Down

# Calling

## Making and receiving calls

Turn on the phone and make sure that you are within range of a network to make and receive calls 12 To turn the phone on and off.

- If your subscription includes a Calling Line Identification service and the caller's number is identified, the number is displayed.
- If the number is saved in Contacts, details such as the name, number, picture and light effect (if assigned) are displayed.
- If the number is a restricted number, Withheld is displayed.

#### To make a call

- 2 Close the phone or ► End call to end the call.

#### To redial a number

If the connection failed, Retry? is displayed ► Yes.

Do not hold the phone to your ear while waiting. When a call connects, the phone gives a loud signal.

#### To answer a call

If Open to answer is set to On, open your phone or ► Answer if your phone is already open.

#### To reject a call

Close your phone, ► Busy or press a volume button twice quickly.

## load<sub>2</sub>from Www.Somanuals.com. All Manuals Search And Dowr

his is the Internet version of the user's guide. © Print only for private use.

#### To change the ear speaker volume

During a call, press or  $\boxdot$  to increase or decrease the volume.

#### To select more options during a call

More and select an option.

#### To turn off the microphone

Press and hold C. To resume, press and hold C again.

To use the loudspeaker during a voice call ► More ► Turn on speaker or ► Turn off speaker.

#### Missed calls

When you have missed a call, it appears in the activity menu if New events is set to Activity menu. ► Call to call the missed number.

If New events is set to Pop-up, Missed calls: View now? appears. ► Yes to view the missed calls in the call list now or ► No to do it later. 15 Activity menu.

#### Call list

Information about the most recent calls is saved in the call list.

#### To call a number from the call list

From standby  $\blacktriangleright$  Calls and select a tab. Scroll to a name or number  $\blacktriangleright$  Call.

#### To add a call list number to contacts

- 1 From standby ► Calls and select a tab.
- 2 Scroll to the number to add ► More ► Save number.
- 3 Select a contact to add the number to or ► New contact.

## iload from Www.Somanuals.com. All Manuals Search Andപ്റ്റെwr

This is the Internet version of the user's guide. © Print only for private use

## Emergency calls

Your phone supports international emergency numbers, for example, 112 and 911. These numbers can normally be used to make an emergency call in any country/region, with or without a SIM card inserted, if a GSM network is within range.

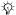

: In some countries/regions, other emergency numbers may also be promoted. Your network operator may have saved additional local emergency numbers on the SIM card.

#### To make an emergency call

Enter, 112, for example ► Call.

#### To view your local emergency numbers

From standby select Menu ► Contacts ► More ► Options Special numbers ► Emergency nos..

## Contacts

#### To add a contact

- From standby select Menu ► Contacts ► New contact 1 ► Add.
- Select Name: ► Add enter a name ► OK.
- 3 Select New number: ▶ Add enter a number ▶ OK.
- 4 For phone contacts only, select an option, Scroll between tabs and select fields to enter more information. To enter symbols such as @ ► More ► Add symbol and select a symbol ► Insert. To save the contact, ► Save.

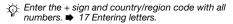

# To add a picture, light effect or a ringtone to a phone contact

- 1 From standby select Menu ► Contacts and select a contact.
- 2 ► More ► Edit contact.
- 3 Use (and (a) to scroll to the relevant tab.
- 4 ► Picture, Ringtone or Light effect ► Add.
- 5 Select a picture, sound or light effect ► Save to save the contact.

#### To set the default number for a phone contact

To set the first phone number to be displayed for a contact, Menu ▶ Contacts and scroll to the contact ▶ More ▶ Default number and select a number.

#### To add your own business card

- From standby select Menu ► Contacts ► More
   Options ► My business card.
- 2 Enter the information for your business card ► Save.

#### To send your business card

From standby select Menu ► Contacts ► More ► Options ► My business card ► Send my card.

#### To set a birthday reminder for a contact

- 1 From standby select Menu ► Contacts and scroll to the contact.
- 2 ► More ► Edit contact.
- 3 Use 
   to scroll to the relevant tab and select Birthday:
   ► Add.
- 4 Set date and reminder ► Save.

## iload from Www.Somanuals.com. All Manuals Search Andപ്പിowr

This is the Internet version of the user's guide. © Print only for private use.

#### To call a phone contact

# When Chinese has been selected as the phone language

#### To call a contact written in Chinese characters

- Contacts. Press and hold (#-5) to switch the search language to Chinese. Then enter the first strokes or all strokes of the contact you want to call (a maximum of 10 strokes).

#### To call a contact written in Latin characters

- Contacts. Press and hold (#-5) to switch the search language to English. Then enter the first letters or all letters of the contact you want to call (a maximum of 10 letters).

# When English has been selected as the phone language

#### To call a contact written in Chinese characters

- 1 ► Contacts. Scroll to the contact you want to call.
- 2 When the contact is highlighted, press ⑤ or ⑥ to select a number ► Call.

#### To call a contact written in Latin characters

- Contacts. Scroll to, or enter the first letters or all letters of the contact you want to call (a maximum of 10 letters).

# nload, from Www.Somanuals.com. All Manuals Search And Dowr

#### To call a SIM contact

- If SIM contacts is default. Menu ► Contacts, select the name and number from the list, when the contact is highlighted ► Call.
- If Phone contacts is default, Menu ► Contacts ► More Options SIM contacts, select the name and number from the list, when the contact is highlighted ► Call.

#### Managing contacts

You can select what contact information - Phone contacts or SIM contacts - is shown as default. SIM contacts contain names and numbers only. They are saved on the SIM card. Phone contacts can contain names, numbers and personal information. They are saved in the phone memorv.

#### To select default contacts

- 1 From standby select Menu ► Contacts ► More ▶ Options ▶ Advanced ▶ Default contacts.
- 2 Select Phone contacts or SIM contacts.

#### To copy names and numbers to the SIM card

- 1 From standby select Menu ► Contacts ► More ► Options ► Advanced ► Copy to SIM.
- 2 Select Copy all. Copy a contact or Copy a number.

When copying all contacts from the phone to the SIM card, all existing SIM card information is replaced.

#### To copy SIM contacts to phone contacts

- From standby select Menu ► Contacts ► More ► Options 1 ► Advanced ► Copy from SIM.
- 2 Select Copy all. Copy a contact or Copy a number.

# Iload from Www.Somanuals.com. All Manuals Search And Down This is the Internet version of the user's guide. © Print only for private use.

#### To automatically save contacts to the SIM card

- From standby select Menu ► Contacts ► More ► Options
   Advanced ► Auto save on SIM.
- 2 Select On.

#### To send contacts

- To send a selected contact, ► More ► Send contact and select a transfer method.
- To send all contacts, Menu ► Contacts ► More ► Options
   ► Advanced ► Send all contacts and select a transfer method.

#### To edit a phone contact

- 2 Select a tab and edit the information ► Save.

#### To edit a SIM contact

- If SIM contacts is default, Menu ► Contacts or if Phone contacts is default, Menu ► Contacts ► More ► Options ► SIM contacts.
- 2 Select the name and number to edit.
- 3 ► More ► Edit contact and edit the name and number.

#### To delete contacts

- To delete a selected contact, press C.
- To delete all contacts, Menu ► Contacts ► More
   ▶ Options ► Advanced ► Delete all contacts ► Yes and
   ▶ Yes. Names and numbers on the SIM card are not deleted.

#### Iloads from Www.Somanuals.com. All Manuals Search And Dowr This is the Internet version of the user's guide. © Print only for private use.

#### To check memory status

From standby select Menu ► Contacts ► More ► Options Advanced Memory status.

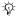

The number of entries you can save in the phone or on the SIM card depends on the available memory.

#### Synchronizing contacts

For more information, 
59 Synchronizing.

#### Speed dialling

Save numbers in positions 1-9 to access them easily.

#### To set or replace speed dialling numbers

- 1 From standby select Menu ► Contacts ► More ► Options ► Speed dial.
- 2 Scroll to a position ► Add or ► More ► Replace and select a phone number.

#### To speed dial

From standby, enter a speed dial number (1-9) ► Call.

### Voicemail

If your subscription includes an answering service, callers can leave a voice message when you cannot answer a call.

#### To enter vour voicemail number

From standby, press and hold 
> Yes enter the number OK. You can get the number from your service provider.

#### To call your voicemail service

If you have entered your voicemail number, press and hold (1) from standby.

#### To check your voicemail number

From standby select Menu 
Messaging 
Settings Voicemail number.

#### nload from Www.Somanuals.com. All Manuals Search AndაDowr This is the Internet version of the user's quide. © Print only for private use

## Diverting calls

Divert calls. for example, to an answering service.

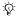

-m- When the Restrict calls function is activated, some Divert calls options are not available.

#### To activate a call divert

- calls.
- 2 Select a call type and divert option ► Activate.
- 3 Enter the phone number to divert your calls to ► OK. or ► Look up to select a contact.

#### To deactivate a call divert

Scroll to the divert option ► Deactivate.

#### To check all divert options

From standby select Menu ► Settings ► Calls ► Divert calls Check all

## More than one call

Handle more than one call simultaneously.

#### Call waiting service

When activated, you hear a beep if you receive a second call

#### To activate the call waiting service

From standby select Menu ► Settings ► Calls ► Manage calls ► Call waiting ► Activate.

#### To make a second call

More ► Hold to hold the ongoing call. Enter the number to call ▶ Call.

## nload,from Www.Somanuals.com. All Manuals Search And Dowr

This is the Internet version of the user's quide. © Print only for private use.

#### Receiving a second call

When you receive a second call, you can:

- Answer and put the ongoing call on hold.
- Busy to reject and continue the ongoing call.
- Replace active call to answer and to end the ongoing call

#### Handling two calls

If you have an ongoing call and a call on hold, you can:

- More Switch to switch between the two calls.
- More > Join calls to join the two calls.
- More Transfer call to connect the two calls. You are disconnected from both calls

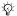

Contact your network operator to check if this function is supported.

- End call > Yes to retrieve the held call.
- End call No to end both calls.

You cannot answer a third call without ending one of the first two calls or joining them into a conference call.

Iload from Www.Somanuals.com. All Manuals Search And Down This is the Internet version of the user's guide. © Print only for private use.

# Conference calls

Start a conference call by joining an ongoing call and a call on hold. Put the conference on hold and add up to five participants or make another call.

### To join the two calls into a conference call

More Join calls.

### To add a new participant

- 1 ► More ► Hold to put the joined calls on hold.
- 2 ► More ► Add call and call the next person to add to the call.
- 3 ► More ► Join calls.
- 4 Repeat steps 1-3 to include more participants.

#### To release a participant

▶ More ▶ Release part. and select the participant.

#### To have a private conversation

- 1 ► More ► Talk to and select a participant.
- 2 ► More ► Join calls to resume the conference call.

## 🔊 Two voice lines

Make separate calls with different phone numbers if your subscription supports an Alternate Line Service.

### To select a line

From standby select Menu ► Settings ► Calls and select line 1 or 2.

#### To change the name of a line

- From standby select Menu 
   ▶ Settings 
   ▶ Display 
   ▶ Edit line names.
- 2 Select one of the lines to edit.

## load from Www.Somanuals.com. All Manuals Search And Dowr

This is the Internet version of the user's guide. © Print only for private use.

## Call time

During a call, the duration of the call is shown on the screen. Check the duration of your last call, outgoing calls and the total time.

#### To check the call time

From standby select Menu ► Settings ► Calls ► Time & cost ► Call timers.

## Tone signals

Use telephone banking services or control an answering machine by sending tone signals during a call.

- To send the tones, press (□+) (□), (\*a/A) or (#--\$).
- To clear the screen after the call is finished, press C.
- To turn the tones on or off during a call, ► More and select Disable tones or Enable tones.

### Notepad

Use the screen as a notepad to enter a phonenumber during a call. When you end the call, the number remains on the screen to call or save.

## Showing or hiding your number

If your subscription supports Calling Line Identification Restriction, you can hide your phone number when making a call.

#### To always show or hide your phone number

- From standby select Menu ► Settings ► Calls
   Show/hide my no.
- 2 Select Show number, Hide number or Network default.

## iload from Www.Somanuals.com. All Manuals Search And,powr

# Messaging 🔊

Your phone supports various messaging services. Contact vour service provider about the services you can use, or for more information see www.sonyericsson.com/support.

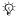

- there is no memory available, you must delete messages or email messages before you can receive new ones 
40 Long messages.

## Text messaging (SMS)

Text messages can contain simple pictures, animations, melodies and sound effects.

### Before you start

A service centre number is provided by your network operator for you to send and receive text messages. It may already be saved on the SIM card or you can add it vourself.

#### To set a service centre number

- From standby select Menu ► Messaging ► Settings ▶ Text message ▶ Service centre. The number is shown if it is saved on the SIM card.
- 2 If there is no number ▶ New ServiceCentre and enter the number, including the international "+" prefix and country/region code ► Save.

### To write and send a text message

- From standby select Menu ► Messaging ► Write new ▶ Text message.
- 2 Write your message. To insert an item in your message. More ► Add item.
- 3 ► Continue. (To save the message for later, press (五) and ► Save message to save in Drafts.)

#### nloaძვჭrom Www.Somanuals.com. All Manuals Search And Dowr his is the Internet version of the user's quide. © Print only for private use.

- 4 Select Enter phone no. to enter a recipient's number, or Contacts look-up to retrieve a number or group from Contacts. You can also select from the last used recipients list.
- 5 To change the options for your message, for example, request a delivery report, ▶ More ▶ Advanced select an option ▶ Edit and select a setting ▶ Done ▶ Send.
- ☆ If you send a message to a group, you are charged for each member of that group. ➡ 38 To write and send a text message.

### To check the delivery status of a sent message

- From standby select Menu 
   Messaging 
   Sent messages and select a message.
- 2 ► View ► More ► Details.

#### **Receiving messages**

If New events is set to Activity menu, when you receive a text message or an automatically downloaded picture message, it appears in the activity menu.

If New events is set to Pop-up, you are asked if you want to read the message. ► Yes to read or play the message now or ► No to do it later. ► Stop to stop reading or playing a picture message. Press () to close the message.

15 Activity menu.

#### To call a number in a message

Select the phone number displayed in the message, ► Call.

#### To save an item in a text message

- 1 While reading a message, select the item to save ► More.
- 2 Select Use (the phone number you have selected appears) ► Save number to save a phone number, or Save picture to save a picture, or Save bookmark to save a Web address.

#### Iload from Www.Somanuals.com. All Manuals Search And Down This is the Internet version of the user's guide. © Print only for private use.

#### To save messages

- To save several messages in a folder, select a message
   More ► Mark several. Scroll and ► Mark to select messages. ► More ► Save messages.

#### To delete messages

- To delete a selected message, press C.

#### Long messages

The number of characters allowed in a text message depends on the writing language. You can send a longer message by linking two or more messages. You are charged for each of the messages linked in a long message. You may not receive all parts of a long message at the same time.

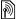

Check with your service provider for the maximum number of messages that can be linked.

#### To turn on long messages

From standby select Menu ► Messaging ► Settings ► Text message ► Max. msg length ► Max. available.

## lload<sub>4</sub>from Www.Somanuals.com. All Manuals Search And Dowr

D This is the Internet version of the user's guide. © Print only for private use.

## Picture messaging (MMS)

Picture messages can contain text, pictures, camera pictures, sound recordings and signatures. They are sent via MMS (Multimedia Messaging Service) to a mobile phone or via email.

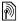

Sending and receiving phones must have subscriptions that support picture messaging.

#### Before you start

If settings are not already in your phone **b** 56 Settings.

#### Creating and sending picture messages

Select to write text and add pictures, sounds, more pages, a signature or attachments.

#### To create and send a picture message

▶ Picture msg. Scroll (◎) to use toolbar items. Scroll (◎) or ( to select an option.

- 2 When the message is ready to send ▶ Continue.
- 3 ▶ Enter email addr. or ▶ Enter phone no. or ▶ Contacts look-up to retrieve a number or group in Contacts or select from last used recipients ► Send.

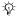

 $rac{1}{2}$  You have the same options for picture messages as for text messages 🗭 38 Text messaging (SMS).

#### nload from Www.Somanuals.com. All Manuals Search And Dowr This is the Internet version of the user's quide. © Print only for private use.

#### To create your own signature for picture messages

- From standby select Menu ► Messaging ► Settings
   Picture message.
- 2 ► Signature ► New signature to create your signature.

#### To save an item in a picture message

When viewing a picture message  $\blacktriangleright$  More  $\blacktriangleright$  Save items and select an item to save from the list that appears.

#### Automatic download

Select how to download your picture messages. From standby select Menu ► Messaging ► Settings ► Picture message ► Auto download to select one of the following:

- Always automatic download.
- Ask in roaming ask to download when not in home network.
- Not in roaming do not download when not in home network.
- Always ask ask to download.
- Off new messages appear in the inbox as icons. Select the message ► View to download.

## Voice messages

Send and receive a sound recording as a voice message.

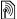

Sending and receiving phones must have subscriptions that support picture messaging.

#### To record and send a voice message

- From standby select Menu ► Messaging ► Write new 1 ▶ Voice message.
- 2 Record your message ► Stop.
- 3 ▶ Send to send the message.
- Select Enter email addr. to enter an email address, or Enter phone no. to enter the recipient's number, or Contacts look-up to retrieve a number or group from Contacts, or select from the last used recipients list. ► Send.

### Receiving voice messages

If New events is set to Activity menu, when you receive an automatically downloaded voice message, it appears in the activity menu.

If New events is set to Pop-up, you are asked if you want to listen to the voice message. ► Yes to play the message now or ► No to play it later. Press ( ) to close the message.

## Email

Connect to a POP3 or IMAP4 mail server to send and receive email messages with your phone. You can use the same email settings in your phone as in your computer email program.

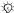

- With a POP3 email account, messages are downloaded to each computer or device used for access. With an IMAP4 email account, messages can be kept on the server

#### Before vou start

If settings are not already in your phone **b** 56 Settings.

#### To write and send an email message

- 1 From standby select Menu ► Messaging ► Email Write new.
- 2 ► Add to enter the To; field, Select Enter email addr. to enter an email address, or Contacts look-up to find an address in Contacts. You can also select from the last used recipients list.
- 3 To add more recipients. ► Edit then To. Cc or Bcc.
- 4 When you have selected recipients ► Done.
- 5 Write the subject ► OK. Write the text ► OK.
- 6 To add an attachment. ► Add and select the attachment.
- 7 ► Continue. Select Send or More to view options.

#### To receive and read email messages

- From standby select Menu ► Messaging ► Email ► Inbox. 1
- 2 If the inbox is empty ► Send&rec. If the inbox is not empty More ► Send & receive.
- 3 Select a message ► View to read it.

#### nload₄fr្om Www.Somanuals.com. All Manuals Search And Dowr his is the Internet version of the user's quide. © Print only for private use.

#### To reply to an email message

- 1 Open the email message ► Reply.
- 2 Select if you want to include the received message.
- 3 Write your message ► Continue ► Send.

#### To save an item or attachment in an email message

- To save an email address, a phone number or a Web. address, select the item ► More and select to save it.
- To save an attachment, select the message ► More ► Attachments, Select the attachment ► More and select an option.

#### To delete email messages

- To delete a selected message, press C.
- To delete several messages in a folder, select a message More ► Mark several. Scroll and ► Mark to select messages. ► More ► Mark for deletion. The marked messages are deleted the next time you connect to your email server.

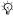

For IMAP4 users  $\blacktriangleright$  More  $\blacktriangleright$  Clear inbox to delete messages which are marked for deletion.

#### Push email

Receive a notification in your phone from your email server that you have new email, if supported by your email provider.

#### To turn on push email notification

- When using Send & receive 
   Yes to turn on if available
   or
- From standby select Menu ► Messaging ► Email
   ► Settings. Select an account to edit ► More ► Edit account ► Advanced settings ► Push email and select an option.

## My friends

For more information, contact your service provider or see *www.sonyericsson.com/support*.

lload<sub>4</sub>from Www.Somanuals.com. All Manuals Search And Dowr

o This is the Internet version of the user's guide. © Print only for private use.

# Imaging

## Camera

Your phone has a digital camera to take pictures to save or send. Use a picture as a screen saver, wallpaper or to add to a contact.

To start the camera and take a picture

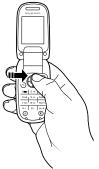

- 1 From standby, press (あ) or select Menu ► Camera to start the camera.
- 2 ► Capture to take a picture. All camera pictures are saved in Menu ► Camera album.
- 3 Press 🕤 to take another picture.
- 4 Press and hold (5) to stop the camera.

You can edit the camera shortcut on the navigation
 key ➡ 15 To edit a standby shortcut.

nload from Www.Somanuals.com. All Manuals Search And Dowr

#### To adjust brightness

Use the volume buttons to increase or decrease brightness.

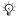

K If you take a picture of a strong light source such as direct sunlight or a lamp in the background, the screen may black out or the picture may be distorted

### Camera options

When the camera is activated > More to view options:

- View all pictures view all camera pictures.
- Night mode enhance picture quality in poor lighting conditions with longer exposure time.
- Self-timer a picture is taken a few seconds after you press the camera button.
- Effects select different effects for your picture.
- White balance adjust colours to lighting conditions. Select from Auto, Davlight, Cloudy, Fluorescent or Incandescent.
- Picture guality select Normal or Fine picture guality.
- Shutter sound select different shutter sounds.

#### Saving and sending pictures

When you have taken a picture it is saved in the Camera album. You can send the picture instantly in a picture message. To exchange pictures using other transfer methods ➡ 50 Exchanging pictures.

## Your personal blog

Publish your pictures on your personal Web page, called a blog. The phone creates the blog for you.

### To blog a photo

- 1 Take a photo ► More ► Blog this.
- 2 Follow the instructions for first-time use.
- 3 Add title and text ► OK ► Publish.
- 4 You will receive a text message with your Web address and log-in information.

## Pictures

Your phone comes with one or more pictures that you can delete to free memory. You can use a picture as a screen saver, wallpaper, or to add to a phone contact  $\Rightarrow$  29 To add a picture, light effect or a ringtone to a phone contact. You can send and receive pictures using a transfer method. The number of pictures you can save depends on the size of the files. The phone supports GIF, JPEG, PNG.

 $\dot{\nabla}$  Animations are handled like pictures.

#### To view your pictures

- 1 From standby select Menu ► Camera album. Pictures are shown in thumbnail view.
- 2 Select a picture ► View.

#### To search camera pictures by time line

- 1 From standby select Menu ► Camera album.
- 2 ► More ► Timeline view to browse camera pictures sorted by date.

# load from Www.Somanuals.com. All Manuals Search And

#### Exchanging pictures

Exchange pictures with friends using one of the available transfer methods. You may not be allowed to exchange copyright-protected material. You can also transfer pictures to a computer ➡ 63 Transferring files.

#### To send a picture

- 1 From standby select Menu ► Camera album.
- 2 Select a picture ► More ► Send and select a transfer method.

#### To receive and save a picture

- Via another transfer method, make sure the transfer method is activated and follow the instructions that appear.

#### Screen saver and wallpaper

The screen saver is activated automatically when the phone is idle for a few seconds. After a few more seconds the screen saver changes to sleep mode to save power. If you have a picture as wallpaper, this picture is shown in standby mode.

#### To use a picture

- 1 From standby select Menu ► Camera album and select a picture.
- 2 ► More ► Use as and select an option.

Iload-from Www.Somanuals.com. All Manuals Search And Dowr this is the Internet version of the user's quide. © Print only for private use.

# Entertainment

## PlayNow™

Use PlayNow™ to pre-listen, buy and download ringtones via the Internet. If settings are not in your phone ⇒ 56 Settings. For more information, contact your service provider or see www.sonyericsson.com/support.

## Ringtones, sounds and alerts

Your phone comes with melodies that can be used as ringtones. You can exchange melodies by selecting a transfer method. Certain non-supported sound files cannot be used as ringtones. You may not be allowed to exchange copyright-protected material.

#### To select a ringtone

From standby select Menu ► Settings ► Sounds & alerts ► Ringtone.

#### To turn the ringtone on or off

From standby press and hold  $(\underline{\#}-\underline{B})$ . All signals except the alarm signal are turned on or off.

#### To set the ringtone volume

- From standby select Menu 
   Settings 
   Sounds & alerts

   Ring volume.
- 2 Press 
  <sup>(</sup>) or <sup>(</sup>) to decrease or increase ► Save.

#### To set the vibrating alert

- From standby select Menu 
   Settings 
   Sounds & alerts
- 2 Set this alert to On, On if in Silent or Off.

## iload from Www.Somanuals.com. All Manuals Search Anപ്പpowr

This is the Internet version of the user's guide. © Print only for private use.

#### To set sounds and alerts options

#### From standby select Menu ► Settings ► Sounds & alerts. You can set:

- Light effects select a light effect to use.
- Increasing ring select an increasing ringtone.
- Message alert select message notification.
- Key sound select a key press sound.

#### Composing ringtone melodies

Use MusicDJ<sup>™</sup> to compose and edit melodies to use as ringtones.

#### To compose a melody

- From standby select Menu 
   Entertainment 
   MusicDJ<sup>™</sup>.
- 2 Select Insert, Copy and Paste blocks to compose, Use (a), (b) or (a) to move between the blocks. Press ( C) to delete a block. ► More to view more options.

#### To edit a MusicDJ™ melodv

From standby select Menu ► File manager ► Ringtones and select a melody ► More ► Edit.

#### To send and receive a melody

- From standby select Menu 
   File manager 
   Ringtones
   and select a melody. ► More ► Send and select a transfer method
- 2 When you receive the melody, follow the instructions that appear.

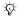

🔆 You cannot send a polyphonic melody or an MP3 file in a text message.

#### nloaძერom Www.Somanuals.com. All Manuals Search And Dowr Zhis is the Internet version of the user's quide. © Print only for private use.

## Sound recorder

Record your own memos or calls to set as ringtones.

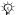

In some countries/regions or states it is required by law that you inform the other person before recording the call.

#### To start a sound recording

From standby select Menu ► Entertainment ► Record sound.

#### To listen to your recordinas

- From standby select Menu ► File manager ► Ringtones 1 and select a recording.
- 2 ► Play to listen to the recording. Press (a) or (a) to go to the previous or next recording. ► Stop to stop playback. More to view options.

### Themes, light effects, games and applications

Your phone comes with predefined themes, light effects games and applications. You can download new content to vour phone. For more information, see www.sonvericsson.com/support.

#### To set a theme

- 1 From standby select Menu ► File manager ► Themes.
- Select a theme ▶ Set.

#### To send a theme

- From standby select Menu ► File manager ► Themes. 1 select a theme ► More ► Send.
- Select a transfer method.

load from Www.Somanuals.com. All Manuals Search And Dowr This is the Internet version of the user's quide. © Print only for private use

#### To receive and save a theme

When you receive the theme, follow the instructions that appear.

Unrecognized formats are saved in Other.

#### Alternating themes

Your phone automatically switches themes between day and night. This function is default in your phone and can be deactivated

#### To deactivate alternating themes

From standby select Menu ► Settings ► Display ► Use night theme ► Off.

#### To select a day or night theme

- From standby select Menu ► Settings ► Display Night theme or Day theme.
- Select a theme ▶ Set.

### Light effects

Light effects notify you of an incoming call or a new message by lighting up the keypad and outer rim of the phone. You can also add light effects to contacts. Certain light effects cannot be turned off such as those you see when you open and close the the phone, or when you add or remove an accessory.

Light effects may distract you when you drive. To turn off light effects, go to Menu ► Settings Sounds & alerts ► Light effects ► Preferences ► Off.

#### nloadsfrom Www.Somanuals.com. All Manuals Search And Dowr his is the Internet version of the user's quide. © Print only for private use.

#### To select a light effect for incoming calls

- From standby select Menu 
   Settings 
   Sounds & alerts
   Light effects 
   Call light.
- 2 Select a light effect.

### Games and applications

#### To start and end a game

From standby select Menu ► Entertainment ► Games and select a game. Press and hold ( to end a game.

#### To start and end an application

From standby select Menu ► File manager ► Applications and select an application. Press and hold () to end an application.

# Connectivity

## Settings

You need the correct settings in your phone to use the Internet, Messaging, My friends or PlayNow<sup>TM</sup>.

Settings may be in your phone when you buy it. If not, contact your network operator, service provider or visit www.sonyericsson.com/support for more information.

To use the Internet, and send and receive picture and email messages, you need the following:

- A phone subscription that supports data transmission.
- The correct settings in your phone.

You may also have to register as an Internet and email user with your service provider or network operator.

### Entering settings

If settings are not in your phone, you can:

- Receive settings in a message from your network operator, service provider or visit www.sonyericsson.com/support.
- Enter or edit settings yourself.

## **Using Internet**

Browse the Internet using HTTP (Hyper Text Transfer Protocol).

#### To select an Internet profile

From standby select Menu ► Settings ► Connectivity ► Internet settings ► Internet profiles and select a profile to use.

#### To start browsing

From standby select Menu ► Internet, select a service or ► More for options.

#### To stop browsing

More ► Exit browser.

### Options when browsing

 More to view options. The menu contains the following options but depends on the Web page you are visiting.
 Go to for options:

- Sony Ericsson go to the predefined homepage.
- Bookmarks create, use or edit bookmarks to Web pages.
- Enter address enter the address of a Web page.
- Search Internet use Google to search.
- History list of previously visited Web pages.
- Saved pages list of your saved Web pages.
- Tools for options:
- Add bookmark add a new bookmark.
- Save picture save a picture.
- Save page save the current Web page.
- Refresh page refresh the current Web page.
- · Send link send a link to the current Web page.
- Make a call make a call when browsing the Internet.

#### Iload from Www.Somanuals.com. All Manuals Search And Down This is the Internet version of the user's guide. © Print only for private use.

View for options:

- Fullscreen select normal or full screen.
- Text only select full content or text only.
- Zoom zoom in or out on the Web page.
- Options to enter settings for the browser.

Exit browser to disconnect.

If you select an email address when browsing a Web page, you can send a message to that address.

#### Internet security

When using an Internet profile you can turn on security settings in the phone.

### Trusted certificates

Certain Internet services, such as banking, require certificates in your phone. Your phone may contain certificates when you buy it, or you can download new certificates.

#### To check certificates in your phone

From standby select Menu ► Settings ► General ► Security ► Certificates ► Trusted cert.

## **RSS** reader

When browsing, you can receive frequently updated content, such as news headlines, as feeds via a Web site. You can browse to a Web page to add new feeds, if available. Really Simple Syndication (RSS) options are set via the RSS reader and shown in the Internet browser.

#### To create a new feed

- From standby select Menu ► Messaging ► RSS reader
   More ► New feed.
- 2 Enter the address ► Go to.

Iload-from Www.Somanuals.com. All Manuals Search And Down This is the Internet version of the user's guide. © Print only for private use.

#### To set and use RSS reader options

From standby select Menu ► Messaging ► RSS reader ► More and select an option.

## Synchronizing

Synchronize contacts, appointments, tasks, notes and bookmarks using one of the available transfer methods.Visit www.sonyericsson.com/support to download Sony Ericsson PC Suite software for synchronization. You can also download the Getting started guide for synchronization.

#### Synchronization with a computer

Install Sony Ericsson PC Suite software by downloading it from *www.sonyericsson.com/support*. The software includes help information.

#### Remote synchronization via Internet

Synchronize online via an Internet service.

#### To enter remote synchronization settings

- From standby select Menu 
   ▶ Organizer

   Synchronization and 
   ▶ Yes or New account.

   Enter a name for the new account 
   ▶ Continue.
- 2 Enter the following settings:
  - Server address server URL.
  - Username account username.
  - Password account password.
  - Connection select an Internet profile.
  - · Applications mark applications to synchronize.
  - App. settings select an application and enter a database name, and if required, username and password.
  - Sync. interval set how often to synchronize.

#### Iload from Www.Somanuals.com. All Manuals Search And Down This is the Internet version of the user's guide. © Print only for private use.

- Remote initiation select to always accept, never accept or always ask when starting from a service.
- Remote security enter server ID and password.
- 3 ► Save to save your new account.

#### To start remote synchronization

From standby select Menu ► Organizer ► Synchronization. select an account ▶ Start.

## Bluetooth<sup>™</sup> wireless technoloav

Bluetooth wireless technology makes wireless connection to other Bluetooth devices, for example a Bluetooth headset possible. You can:

- connect to several devices at the same time.
- synchronize information with other devices.
- exchange items.

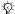

The recommended maximum distance between two Bluetooth devices is 10 metres, with no solid objects in between

#### Before you start

- Turn on the Bluetooth function to communicate with other devices.
- Add Bluetooth devices to your phone to communicate with.
- Please check if local laws or regulations restrict the use of Bluetooth wireless technology. If it is not allowed, you must ensure that the Bluetooth function is turned off.

To turn on Bluetooth wireless technology in your phone From standby select Menu ► Settings ► Connectivity Bluetooth ► Turn on.

Iload from Www.Somanuals.com. All Manuals Search And Dowr This is the Internet version of the user's guide. © Print only for private use.

#### To show or hide your phone

From standby select Menu ► Settings ► Connectivity ▶ Bluetooth ▶ Visibility ▶ Show phone or Hide phone.

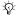

the set to hide, other devices will not be able to identify your phone via Bluetooth wireless technoloav.

#### To pair a device with your phone

From standby select Menu ► Settings ► Connectivity ► Bluetooth ► Mv devices ► New device to search for available devices. Select a device from the list. Enter a passcode, if required.

#### To save power

From standby select Menu ► Settings ► Connectivity Bluetooth ► Powersave ► On.

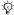

This reduces power consumption when you use a single Bluetooth device. Turn it off when using several Bluetooth devices.

#### To pair with a Bluetooth headset

- From standby select Menu ► Settings ► Connectivity 1 ▶ Bluetooth ▶ Handsfree.
- 2 ► Yes if you are adding a Bluetooth handsfree for the first time or ► My handsfree ► New handsfree ► Add if you are pairing with another Bluetooth handsfree. Ensure that your handsfree is ready to be paired.

# Iload from Www.Somanuals.com. All Manuals Search And Down This is the Internet version of the user's guide. © Print only for private use.

## Infrared port

The infrared port in your phone can be used to exchange information with another device equipped with infrared.

#### To turn on the infrared port in your phone

From standby select Menu ► Settings ► Connectivity ► Infrared port ► On or ► 10 minutes to turn on for 10 minutes.

#### To connect two devices

- 1 Turn on infrared in both devices.
- 2 Make sure the infrared port on your phone is facing the infrared port on the other device with a maximum distance of 20 cm.

## USB cable

Use a USB cable to exchange information between your phone and a computer.

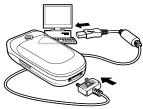

Iload from Www.Somanuals.com. All Manuals Search And Dowr This is the Internet version of the user's quide. © Print only for private use.

#### To start a USB connection

- Install the Sony Ericsson PC Suite software on your computer. Download and install the PC Suite from www.sonyericsson.com/support.
- 2 Turn on your phone.
- 3 Connect the USB cable to your phone and computer.
- 4 Launch the Sony Ericsson PC Suite and use applications it contains to transfer files, synchronize and more.

#### To end a USB connection

Remove the USB cable from your phone and computer.

## Transferring files

You can transfer pictures, sounds, and themes by using one of the following transfer methods:

- USB cable ➡ 62 USB cable

You can also send files via email ➡ 44 Email or picture messages ➡ 41 Picture messaging (MMS).

# To transfer files using Bluetooth wireless technology or infrared

- 1 Select a file to transfer.
- 2 ► More ► Send and select Via Bluetooth or Via infrared.

# load from Www.Somanuals.com. All Manuals Search And Down

## Update service

Download and install new software without affecting personal or phone information in your phone. Update your phone over the air via your phone, or online via USB cable and an Internet-connected computer.

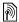

The Update service requires data access (GPRS). Your operator will provide you with a subscription with data access and with price information.

#### To use Update service over the air

- 1 From standby select Menu ► Settings ► General ► Update service.
- 2 ▶ Search for update to search for the latest available software. Start the update process by following installation instructions, or ▶ Software version to display the current software in your phone, or ▶ Reminder to set when to search for new software.

#### To use Update service via a computer

- 1 Visit www.sonyericsson.com/support.
- 2 Select a region and country/region.
- 3 Enter the product name.
- 4 Select Sony Ericsson Update Service and follow the instructions.

Iload from Www.Somanuals.com. All Manuals Search And Dowr This is the Internet version of the user's quide. © Print only for private use.

# More features

## Time and date

Time and date are always displayed in standby.

### To set the time and date

From standby select Menu ► Settings ► General

Time & date:

- To set time and time format, ▶ Time and enter the time
   ▶ Format and select a format ▶ Save.
- To set date and date format, ▶ Date and enter the date
   ▶ Format and select a format ▶ Save.
- To edit time zone, ► Time zone and select an option.
- To set daylight saving on or off, ► Daylight saving and select an option.
- To set auto time zone, ► Auto time zone and select and option.

## Alarm clock

The alarm rings even if the phone is in silent mode or turned off.

#### To set and use an alarm

From standby select Menu ► Alarms and select one of the following options:

- To set an alarm, select an alarm in the list ▶ Edit and set a time ▶ OK.
- To set a recurrent alarm, ▶ Recurrent:, select days
   Mark ▶ Done.
- To select a signal, ► Alarm signal, select a sound
   ► Save.
- To turn the alarm signal off when it rings, press any key.
- To cancel an alarm, select an alarm ► Turn off.

# Iload from Www.Somanuals.com. All Manuals Search And Down

## Profiles

Your phone has predefined profiles that are set to suit a certain environment. You can reset all profile settings to the way they were set when you bought your phone.

#### To use profiles

From standby select Menu ► Settings ► General ► Profiles:

- Select a profile to use.
- To view and edit a profile, ► More ► View and edit.
- To reset profiles, ► More ► Reset profiles.

You can also activate a profile from the shut down menu ➡ 13 Shut down menu.

## Brightness

#### To adjust the brightness of the screen

- From standby select Menu ► Settings ► Display
   ► Brightness.
- 2 Press 
  <sup>(</sup>) or <sup>(</sup>) to set a level ► Save.

## Calendar

#### To add a new appointment

- Enter the appointment details and 
   ► Save to confirm the appointment.

## nload, from Www.Somanuals.com. All Manuals Search And Dowr

#### To view an appointment

- 1 From standby select Menu ► Organizer ► Calendar and select a day.
- 2 Select an appointment ► View.

#### To view a calendar week

From standby select Menu ► Organizer ► Calendar ► More ► View week.

#### To set reminders options

- From standby select Menu ► Organizer ► Calendar
   More ► Advanced ► Reminders.
- 2 Select an option. Select Always for a reminder to sound even though the phone is turned off or in silent mode.
- 3 When the reminder sounds:
  - If New events is set to Activity menu, ► View to read the appointment.
  - If New events is set to Pop-up, ▶ Yes to read the appointment or ▶ No to turn off the reminder
     ▶ 15 Activity menu.

A reminder option set in the calendar also affects a reminder option set in Tasks.

#### Iload from Www.Somanuals.com. All Manuals Search And Down This is the Internet version of the user's guide. © Print only for private use.

#### Navigating in your calendar

Use the navigation key to move between days or weeks.

#### Calendar settings

From standby select Menu ► Organizer ► Calendar ► More and select an option:

- View week view appointments of the week.
- New appointm. add a new appointment.
- Change date go to another date in the calendar.
- Advanced view options to find and set reminders or select a start day for the week.
- Delete delete appointments.
- 4 Help view help text for more calendar information.

If Chinese is selected as the phone language, an additional option appears, Lunar calendar.

#### To send an appointment

From standby select Menu ► Organizer ► Calendar and select an appointment ► More ► Send and select a transfer method.

## Tasks

Add new tasks or use existing tasks as templates. You can also set reminders for tasks.

#### To add a new task

- From standby select Menu ► Organizer ► Tasks ► New task ► Add.
- 2 Select Task or Phone call. Enter details and confirm each entry.

#### To view a task

From standby select Menu ► Organizer ► Tasks and select a task ► View.

Iload from Www.Somanuals.com. All Manuals Search And Dowr This is the Internet version of the user's guide. © Print only for private use.

#### To set reminders

- From standby select Menu ► Organizer ► Tasks and select a task ► More ► Reminders.

A reminder option set in Tasks affects a reminder option set in the calendar.

#### To send a task

- From standby select Menu ► Organizer ► Tasks and select a task for a certain day.
- 2 ► More ► Send and select a transfer method.

### Notes

Make notes and save them in a list. You can also view notes in standby.

#### To add a note

- From standby select Menu ► Organizer ► Notes ► New note ► Add.
- 2 Enter the note ► Save.

#### To edit notes

- From standby select Menu ► Organizer ► Notes and select a note.
- 2 ► More ► Edit and edit the note ► Save.

## Calculator

Use the calculator to add, subtract, divide and multiply. From standby select Menu ► Organizer ► Calculator:

- To delete a figure, press C.

# Please note that the accuracy of the calculator is limited.

nload from Www.Somanuals.com. All Manuals Search And Dowr

## SIM card lock

The SIM card lock protects your subscription from unauthorized use. Most SIM cards are locked at time of purchase. If the SIM card lock is on, you have to enter a PIN (Personal Identity Number) every time you turn on your phone. If you enter your PIN incorrectly three times in a row, the SIM card is blocked and the message PIN blocked is displayed. To unblock it, you need to enter your PUK (Personal Unblocking Key). Your PIN and PUK are supplied by your network operator. You can edit your PIN and select a new four- to eight-digit PIN.

#### To unblock your SIM card

- 1 When PIN blocked is displayed, enter your PUK ► OK.
- 2 Enter a new four- to eight-digit PIN ▶ OK. Re-enter the new PIN to confirm ▶ OK.

#### To edit your PIN

- From standby select Menu ► Settings ► General
   Security ► Locks ► SIM protection ► Change PIN.
- 2 Enter your PIN ► OK.
- 3 Enter a new four- to eight-digit PIN ▶ OK. Re-enter the new PIN to confirm ▶ OK.
- If the message Codes do not match appears when you edit your PIN, the new PIN is entered incorrectly. If the message Wrong PIN appears, followed by Old PIN: you entered your old PIN incorrectly.

#### To turn the SIM card lock on or off

- From standby select Menu ▶ Settings ▶ General
   ▶ Security ▶ Locks ▶ SIM protection ▶ Protection and select On or Off.
- 2 Enter your PIN ► OK.

#### Iload-from Www.Somanuals.com. All Manuals Search And Dowr this is the Internet version of the user's quide. © Print only for private use.

## Phone lock

The phone lock protects the phone against unauthorized use. You can change the phone lock code (0000) to any four- to eight-digit personal code.

#### To unlock the phone

If the phone lock is on, enter your code ► OK.

#### Automatic phone lock

If the phone lock is set to Automatic, you only need to enter your phone lock code when you insert a different SIM card.

#### To set the phone lock

- From standby select Menu ► Settings ► General
   Security ► Locks ► Phone protection ► Protection.
- 2 Select an option, enter your code ► OK.

#### To edit your phone lock code

From standby select Menu ► Settings ► General ► Security ► Locks ► Phone protection ► Change code.

It is important that you remember your new code. If you forget it, you have to take your phone to your local Sony Ericsson retailer.

#### Iload from Www.Somanuals.com. All Manuals Search And Down This is the Internet version of the user's quide. © Print only for private use.

### Code memo

Save security codes, such as for credit cards, in the code memo. Set a passcode to open the code memo. To confirm that you have entered the correct passcode for the code memo, enter a checkword. When you enter your passcode to open the code memo, the checkword is shown briefly. If the passcode is correct, the correct codes are shown. If you enter the incorrect passcode, the checkword and the codes that are shown are also incorrect. If you forget your passcode you must reset the code memo.

### To open code memo for the first time

- From standby select Menu ► Organizer ► Code memo. 1
- Instructions appear ► Continue.
- 3 Enter a four-digit passcode ► Continue.
- 4 Re-enter the new passcode ► Continue.
- 5 Enter a checkword (maximum 15 characters) ► Done.

### To add a new code

- From standby select Menu ► Organizer ► Code memo 1 and enter your passcode.
- 2 ► Continue ► New code ► Add.
- 3 Enter a name associated with the code, for example, the name of the credit card company ► Continue.
- 4 Enter the code ► Done.

### nload<sub>7</sub>from Www.Somanuals.com. All Manuals Search And Dowr

This is the Internet version of the user's guide. © Print only for private use.

### To change the passcode

- From standby select Menu ► Organizer ► Code memo and enter your passcode ► Continue ► More ► Change passcode.
- 2 Enter your new passcode ► Continue.
- 3 Re-enter the new passcode ► Continue.
- 4 Enter a checkword ► Done.

### To reset code memo

- 2 Reset code memo? appears ▶ Yes. The code memo is reset and all entries are cleared ➡ 72 To open code memo for the first time.

Iload from Www.Somanuals.com. All Manuals Search And Down This is the Internet version of the user's guide. © Print only for private use.

### Troubleshooting

Some problems require you to call your service provider. but you can correct most problems yourself. Before taking your phone in for repair, copy your saved content and information to another device, as it may be lost during repair. For more support go to www.sonyericsson.com/support.

### Some menu options appear in grey

A service is not activated or your subscription does not support the function. Contact your network operator.

### The phone is working slowly

Delete unwanted content and then restart the phone.

### No indication of charging

The battery is empty or has not been used for a long time. It may take up to 30 minutes before the battery icon appears on the screen.

### The phone cannot be turned on

The battery is discharged 
11 To charge the battery.

### Charging a non-Sony Ericsson battery

♦ 82 Batterv.

### The wrong menu language is shown

16 To change the phone language.

### nload<sub>z</sub>from Www.Somanuals.com. All Manuals Search And Dowr

his is the Internet version of the user's quide. © Print only for private use.

### Master reset

Delete your settings and the content you have added/edited.

### To reset your phone

- 1 From standby select Menu ► Settings ► General ► Master reset.
- 2 Select Reset settings to delete your changes to settings or Reset all to delete your changes to settings, all contacts, messages, personal data, and content you have downloaded, received or edited. ► Continue.

### Error messages

### Insert SIM

Check that the SIM card is inserted correctly.

➡ 10 To insert SIM card and battery.

### Insert correct SIM card

Check that you are using the correct operator SIM card for your phone.

### Emerg. calls only

You are within range of a network but are only allowed to use it for emergency calls. Contact your network operator to ensure you have the correct subscription.

### No netw. coverage

There is no network within range. Contact your network operator.

### Wrong PIN/Wrong PIN2

You have entered your PIN or PIN2 incorrectly. Enter the correct PIN or PIN2  $\triangleright$  Yes  $\Rightarrow$  70 SIM card lock.

### iload from Www.Somanuals.com. All Manuals Search Andഎowr

This is the Internet version of the user's guide. © Print only for private use.

Codes do not match

To change a security code you have to confirm the new code by entering it twice.

PIN blocked/PIN2 blocked To unblock ➡ 70 SIM card lock.

PUK blocked Contact your network operator.

Phone locked The phone is locked. To unlock the phone 
71 Phone lock.

Phone lock code: The phone lock code is required **>** 71 Phone lock.

Iload from Www.Somanuals.com. All Manuals Search And Dowr this is the Internet version of the user's quide. © Print only for private use.

### Important information

### Sony Ericsson Consumer Web site

On *www.sonyericsson.com/support* is a support section where help and tips are only a few clicks away. Here you will find the latest computer software updates and tips on how to use your product more efficiently.

### Service and support

From now on you will have access to a portfolio of exclusive service advantages such as:

- · Global and local Web sites providing support
- A global network of Call Centers
- An extensive network of Sony Ericsson service partners
- A warranty period. Learn more about the warranty conditions in this User guide

On www.sonyericsson.com, under the support section in the language of your choice, you will find the latest support tools and information, such as software updates, Knowledge base, Phone setup and additional help when you require it.

For operator-specific services and features, please contact your network operator for more information.

You can also contact our Call Centers. Use the phone number for the nearest Call Center in the list below. If your country/region is not represented in the list, please contact your local dealer. (The phone numbers below were correct at the time of going to print. You can always find the latest updates on www.sonyericsson.com.) In the unlikely event that your product needs service, please contact the dealer from whom it was purchased, or one of our service partners. Save your proof of purchase, you will need it if you need to claim warranty. You will be charged for a call to one of our Call Centers according to national rates, including local taxes, unless the

phone number is a toll-free number.

| country/region | Phone Number/Email Address            |
|----------------|---------------------------------------|
| Australia      | 1-300 650 050                         |
|                | questions.AU@support.sonyericsson.com |
| Argentina      | 800-333-7427                          |
| 0              | questions.AR@support.sonyericsson.com |
| Austria        | 0810 200245                           |
|                | questions.AT@support.sonyericsson.com |
| Belgium        | 02-7451611                            |
| 3              | guestions.BE@support.sonyericsson.com |
| Brazil         | 4001-0444                             |
|                | guestions.BR@support.sonyericsson.com |
| Canada         | 1-866-766-9374                        |
|                | guestions.CA@support.sonyericsson.com |
| Central Africa | +27 112589023                         |
|                | questions.CF@support.sonyericsson.com |
| Chile          | 123-0020-0656                         |
|                | questions.CL@support.sonyericsson.com |
| China          | 4008100000                            |
|                | questions.CN@support.sonyericsson.com |
| Colombia       | 18009122135                           |
|                | questions.CO@support.sonyericsson.com |
| Croatia        | 062 000 000                           |
|                | questions.HR@support.sonyericsson.com |
| Czech Republic | 844 550 055                           |
|                | questions.CZ@support.sonyericsson.com |
| Denmark        | 33 31 28 28                           |
|                | questions.DK@support.sonyericsson.com |
| Finland        | 09-299 2000                           |
|                | questions.Fl@support.sonyericsson.com |
| France         | 0 825 383 383                         |
|                | questions.FR@support.sonyericsson.com |
| Germany        | 0180 534 2020                         |
|                | questions.DE@support.sonyericsson.com |
|                |                                       |

Iload from Www.Somanuals.com. All Manuals Search And Dowr This is the Internet version of the user's guide. © Print only for private use.

| Greece             | 801-11-810-810                        |
|--------------------|---------------------------------------|
|                    | 210-89 91919 (from mobile phone)      |
|                    | questions.GR@support.sonyericsson.com |
| Hong Kong          | 8203 8863                             |
| The light of light | questions.HK@support.sonyericsson.com |
| Hungary            | +36 1 880 47 47                       |
| Tangary            | questions.HU@support.sonyericsson.com |
| India              | 1800 11 1800 (Toll free number)       |
| India              | 39011111 (from mobile phone)          |
|                    | guestions.IN@support.sonyericsson.com |
| Indonesia          | 021-2701388                           |
| Indonesia          | questions.ID@support.sonyericsson.com |
| Ireland            | 1850 545 888                          |
| Ireiand            | questions.IE@support.sonyericsson.com |
| Mark .             | 06 48895206                           |
| Italy              |                                       |
| Malazzaia          | questions.IT@support.sonyericsson.com |
| Malaysia           | 1-800-889900                          |
|                    | questions.MY@support.sonyericsson.com |
| Mexico             | 01 800 000 4722                       |
|                    | (international toll-free number)      |
|                    | questions.MX@support.sonyericsson.com |
| Netherlands        | 0900 899 8318                         |
|                    | questions.NL@support.sonyericsson.com |
| New Zealand        | 0800-100150                           |
|                    | questions.NZ@support.sonyericsson.com |
| Norway             | 815 00 840                            |
|                    | questions.NO@support.sonyericsson.com |
| Philippines        | 02-6351860                            |
|                    | questions.PH@support.sonyericsson.com |
| Poland             | 0 (prefix) 22 6916200                 |
|                    | questions.PL@support.sonyericsson.com |
| Portugal           | 808 204 466                           |
|                    | questions.PT@support.sonyericsson.com |
| Romania            | (+4021) 401 0401                      |
|                    | questions.RO@support.sonyericsson.com |

Iload from Www.Somanuals.com. All Manuals Search And Down This is the Internet version of the user's guide. © Print only for private use.

| Russia               | 8(495) 787 0986                       |
|----------------------|---------------------------------------|
| 1 doord              | questions.RU@support.sonyericsson.com |
| Singapore            | 67440733                              |
| 5.1                  | questions.SG@support.sonyericsson.com |
| Slovakia             | 02-5443 6443                          |
|                      | questions.SK@support.sonyericsson.com |
| South Africa         | 0861 632222                           |
|                      | questions.ZA@support.sonyericsson.com |
| Spain                | 902 180 576                           |
|                      | questions.ES@support.sonyericsson.com |
| Sweden               | 013-24 45 00                          |
|                      | questions.SE@support.sonyericsson.com |
| Switzerland          | 0848 824 040                          |
|                      | questions.CH@support.sonyericsson.com |
| Taiwan               | 02-25625511                           |
|                      | questions.TW@support.sonyericsson.com |
| Thailand             | 02-2483030                            |
|                      | questions.TH@support.sonyericsson.com |
| Turkey               | 0212 47 37 777                        |
|                      | questions.TR@support.sonyericsson.com |
| Ukraine              | (+380) 44 590 1515                    |
|                      | questions.UA@support.sonyericsson.com |
| United Arab Emirates | 43 919880                             |
|                      | questions.AE@support.sonyericsson.com |
| United Kingdom       | 08705 23 7237                         |
|                      | questions.GB@support.sonyericsson.com |
| United States        | 1-866-766-9374                        |
|                      | questions.US@support.sonyericsson.com |
| Venezuela            | 0-800-100-2250                        |
|                      | questions.VE@support.sonyericsson.com |

Iload from Www.Somanuals.com. All Manuals Search And Dowr This is the Internet version of the user's guide. © Print only for private use.

### Guidelines for Safe and Efficient Use

Please read this information before using your mobile phone.

These instructions are intended for your safety. Please follow these guidelines. If the product has been subject to any of the conditions listed below or you have any doubt as to its proper function make sure you have the

product checked by a certified service partner before charging or using it. Failure to do so might entail a risk of product malfunction or even a potential hazard to your health.

# Recommendations for safe use of product (mobile phone, battery, charger and other accessories)

- Always treat your product with care and keep it in a clean and dust-free place.
- Warning! May explode if disposed of in fire.
- Do not expose your product to liquid or moisture or humidity.
- Do not expose your product to extremely high or low temperatures. Do not expose the battery to temperatures above +60°C (+140°F).
- Do not expose your product to open flames or lit tobacco products.
- · Do not drop, throw or try to bend your product.
- Do not paint your product.
- Do not attempt to disassemble or modify your product. Only Sony Ericsson authorized personnel should perform service.
- Do not close your product with an object inserted between keypad and display; this may damage your product.
- Do not use your product near medical equipment without requesting permission from your treating physician or authorized medical staff.
- Do not use your product when in, or around aircraft, or areas showing the sign "turn off two-way radio".

# Iload from Www.Somanuals.com. All Manuals Search And Dowr

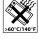

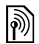

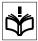

- Do not use your product in an area where a potentially explosive atmosphere exists.
- Do not place your product or install wireless equipment in the area above an air bag in your car.

### CHILDREN

KEEP OUT OF CHILDRENS REACH. DO NOT ALLOW CHILDREN TO PLAY WITH YOUR MOBILE PHONE OR ITS ACCESSORIES. THEY COULD HURT THEMSELVES OR OTHERS, OR COULD ACCIDENTALLY DAMAGE THE MOBILE PHONE OR ACCESSORY. YOUR MOBILE PHONE OR ITS ACCESSORY MAY CONTAIN SMALL PARTS THAT COULD BECOME DETACHED AND CREATE A CHOKING HAZARD

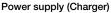

Connect the AC power adapter only to designated power sources as marked on the product. Make sure the cord is positioned so that it will not be subjected to damage or stress. To reduce risk of electric shock, unplug the unit from any power source before attempting to clean it. The AC power adapter must not be used outdoors or in damp areas. Never alter the cord or plug. If the plug does not fit into the outlet, have a proper outlet installed by a qualified electrician. Use only Sony Ericsson branded original chargers intended for use with your mobile phone. Other chargers may not be designed to the same safety and performance standards.

### Battery

We recommend that you fully charge the battery before you use your mobile phone for the first time. A new battery or one that has not been used for a long time could have reduced capacity the first few times it is used. The battery should only be charged in temperatures between  $+5^{\circ}C$  (+41°F) and +45°C (+113°F).

Use only Sony Ericsson branded original batteries intended for use with your mobile phone. Using other batteries and chargers could be dangerous.

### loadsfrom Www.Somanuals.com. All Manuals Search And Dowr

This is the Internet version of the user's guide. © Print only for private use.

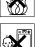

Talk and standby times depend on several different conditions such as signal strength, operating temperature, application usage patterns, features selected and voice or data transmissions when the mobile phone is being used.

Turn off your mobile phone before removing the battery. Do not put the battery into your mouth. Battery electrolytes may be toxic if swallowed. Do not let the metal contacts on the battery touch another metal object. Doing this could short-circuit and damage the battery. Use the battery for the intended purpose only.

### Personal medical devices

Mobile phones may affect the operation of pacemakers and other implanted equipment. Please avoid placing the mobile phone over the pacemaker, e.g. in your breast pocket. When using the mobile phone, use it at the ear on the opposite side of the body to the pacemaker. If a minimum distance of 15 cm (6 inches) is kept between the mobile phone and the pacemaker, the risk of interference is limited. If you have any reason to suspect that interference is taking place, immediately turn off your mobile phone. Contact your cardiologist for more information.

For other medical devices, please consult your physician and the manufacturer of the device.

### Driving

Please check if local laws and regulations restrict the use of mobile phones while driving or require drivers to use handsfree solutions. We recommend that you use only Sony Ericsson handsfree solutions intended for use with your product.

Please note that because of possible interference to electronic equipment, some vehicle manufacturers forbid the use of mobile phones in their vehicles unless a handsfree kit with an external antenna has been installed.

Always pay full attention to driving and pull off the road and park before making or answering a call if driving conditions so require.

### Emergency calls

Mobile phones operate using radio signals, which cannot guarantee connection in all conditions. You should therefore never rely solely upon any mobile phone for essential communications (e.g. medical emergencies).

Emergency calls may not be possible in all areas, on all cellular networks, or when certain network services and/or mobile phone features are in use. Check with your local service provider.

### Antenna

This phone contains a built-in antenna. Use of antenna devices not marketed by Sony Ericsson specifically for this model could damage your mobile phone, reduce performance, and produce SAR levels above the established limits (see below).

### Efficient use

Hold your mobile phone as you would any other phone. Do not cover the top of the phone when it is in use, as this affects call quality and may cause the phone to operate at a higher power level than needed, thus shortening talk and standby times.

# Radio frequency (RF) exposure and Specific Absorption Rate (SAR)

Your mobile phone is a low-power radio transmitter and receiver. When it is turned on, it emits low levels of radio frequency energy (also known as radio waves or radio frequency fields).

Governments around the world have adopted comprehensive international safety guidelines, developed by scientific organizations, e.g. ICNIRP (International Commission on Non-Ionizing Radiation Protection) and IEEE (The Institute of Electrical and Electronics Engineers Inc.), through periodic and thorough evaluation of scientific studies. These guidelines establish permitted levels of radio wave exposure for the general population. The levels include a safety margin designed to assure the safety of all persons, regardless of age and health, and to account for any variations in measurements.

#### Iloadsfrom Www.Somanuals.com. All Manuals Search And Dowr This is the Internet version of the user's quide. © Print only for private use.

Specific Absorption Rate (SAR) is the unit of measurement for the amount of radio frequency energy absorbed by the body when using a mobile phone. The SAR value is determined at the highest certified power level in laboratory conditions, but the actual SAR level of the mobile phone while it is operating can be well below this value. This is because the mobile phone is designed to use the minimum power required to reach the network.

Variations in SAR below the radio frequency exposure guidelines do not mean that there are variations in safety. While there may be differences in SAR levels among mobile phones, all Sony Ericsson mobile phone models are designed to meet radio frequency exposure guidelines.

For phones sold in the U.S, before a phone model is available for sale to the public, it must be tested and certified by the Federal Communications Commission (FCC) that it does not exceed the limit established by the government-adopted requirement for safe exposure. The tests are performed in positions and locations (that is, at the ear and worn on the body) as required by the FCC for each model. For body-worn operation, this phone has been tested and meets FCC RF exposure guidelines when the handset is positioned a minimum of 15 mm from the body without any metal parts in the vicinity of the phone or when used with the original Sony Ericsson accessory intended for this phone and worn on the body. Use of other accessories may not ensure compliance with FCC RF exposure guidelines.

A separate leaflet with SAR information on/about this mobile phone model is included with the material accompanying this mobile phone. This information can also be found, together with more information on radio frequency exposure and SAR, on: www.sonyericsson.com/health.

load from Www.Somanuals.com. All Manuals Search And Down

### nload<sub>a</sub>from Www.Somanuals.com. All Manuals Search And Dowr

This is the Internet version of the user's guide. © Print only for private use.

### Accessible Solutions/Special Needs

For phones sold in the US, you can use your TTY terminal with your Sony Ericsson mobile phone (with the necessary accessory). For information on Accessible Solutions for individuals with special needs call the Sony Ericsson Special Needs Center on 877 878 1996 (TTY) or 877 207 2056 (voice), or visit the Sony Ericsson Special Needs Center at www.sonyericsson-snc.com.

# Disposal of old electrical & electronic equipment

This symbol indicates that all electrical and electronic equipment included shall not be treated as household waste. Instead it shall be left at the appropriate

collection point for recycling of electrical and electronic equipment. By ensuring this product is disposed of correctly, you will help prevent potential negative consequences for the environment and human health, which could otherwise be caused by inappropriate waste handling of this product. The recycling of materials will help to conserve natural resources. For more detailed information about recycling this product, please contact your local city office, your household waste disposal service or the shop where you purchased the product.

### Disposing of the battery

Please check local regulations for disposal of batteries or call your local Sony Ericsson Call Center for information.

The battery should never be placed in municipal waste. Use a battery disposal facility if available.

### End User Licence Agreement

This wireless device, including without limitation any media delivered with the device, ("Device") contains software owned by Sony Ericsson Mobile Communications AB and its affiliated companies ("Sony Ericsson") and its third party suppliers and licensors ("Software").

# son Special

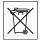

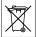

As user of this Device, Sony Ericsson grants you a non-exclusive, non-transferable, non-assignable license to use the Software solely in conjunction with the Device on which it is installed and/or delivered with. Nothing herein shall be construed as a sale of the Software to a user of this Device.

You shall not reproduce, modify, distribute, reverse engineer, decompile, otherwise alter or use any other means to discover the source code of the Software or any component of the Software. For avoidance of doubt, you are at all times entitled to transfer all rights and obligations to the Software to a third party, solely together with the Device with which you received the Software, provided always that such third party agrees in writing to be bound by these rules. You are granted this license for a term of the useful life of this Device. You can terminate this license by transferring all your rights to the Device on which you have received the Software to a third party in writing. If you fail to comply with any of the terms and conditions set out in this license, it will terminate with immediate effect.

Sony Ericsson and its third party suppliers and licensors are the sole and exclusive owner of and retain all rights, title and interest in and to the Software. Sony Ericsson, and, to the extent that the Software contains material or code of a third party, such third party, shall be entitled third party beneficiaries of these terms.

The validity, construction and performance of this license shall be governed by the laws of Sweden. The foregoing shall apply to the full extent permitted by, when applicable, statutory consumer rights.

### Limited Warranty

Sony Ericsson Mobile Communications AB, SE-221 88 Lund, Sweden, (Sony Ericsson), provides this Limited Warranty for your mobile phone and original accessory delivered with your mobile phone (hereinafter referred to as "Product").

Should your Product need warranty service, please return it to the dealer from whom it was purchased, or contact your local Sony Ericsson Call Center (national rates may apply) or visit www.sonyericsson.com to get further information.

# Iload from Www.Somanuals.com. All Manuals Search And

### OUR WARRANTY

Subject to the conditions of this Limited Warranty, Sony Ericsson warrants this Product to be free from defects in design, material and workmanship at the time of its original purchase by a consumer, and for a subsequent period of one (1) year.

### WHAT WE WILL DO

If, during the warranty period, this Product fails to operate under normal use and service, due to defects in design, materials or workmanship, Sony Ericsson authorised distributors or service partners, in the country/region\* where you purchased the Product, will, at their option, either repair or replace the Product in accordance with the terms and conditions stipulated herein.

Sony Ericsson and its service partners reserve the right to charge a handling fee if a returned Product is found not to be under warranty according to the conditions below.

Please note that some of your personal settings, downloads or other information may be lost when your Sony Ericsson Product is repaired or replaced. At present Sony Ericsson may be prevented by applicable law, other regulation or technical restrictions from making a backup copy of certain downloads. Sony Ericsson does not take any responsibility for any lost information of any kind and will not reimburse you for any such loss. You should always make backup copies of all the information stored on your Sony Ericsson Product such as downloads, calendar and contacts before handing in your Sony Ericsson Product for repair or replacement.

### CONDITIONS

- 1 The warranty is valid only if the original proof of purchase issued to the original purchaser by a Sony Ericsson authorised dealer, specifying the date of purchase and serial number\*, for this Product, is presented with the Product to be repaired or replaced. Sony Ericsson reserves the right to refuse warranty service if this information has been removed or changed after the original purchase of the Product from the dealer.
- 2 If Sony Ericsson repairs or replaces the Product, the repaired or replaced Product shall be warranted for the remaining time of the

Iload from Www.Somanuals.com. All Manuals Search And Dowr This is the Internet version of the user's guide. © Print only for private use. original warranty period or for ninety (90) days from the date of repair, whichever is longer. Repair or replacement may involve the use of functionally equivalent reconditioned units. Replaced parts or components will become the property of Sony Ericsson.

3 This warranty does not cover any failure of the Product due to normal wear and tear, or due to misuse, including but not limited to use in other than the normal and customary manner, in accordance with the Sony Ericsson instructions for use and maintenance of the Product. Nor does this warranty cover any failure of the Product due to accident, software or hardware modification or adjustment, acts of God or damage resulting from liquid.

A rechargeable battery can be charged and discharged hundreds of times. However, it will eventually wear out – this is not a defect. When the talk-time or standby time is noticeably shorter, it is time to replace your battery. Sony Ericsson recommends that you use only batteries and chargers approved by Sony Ericsson.

Minor variations in display brightness and color may occur between phones. There may be tiny bright or dark dots on the display. These are called defective pixels and occur when individual dots have malfunctioned and can not be adjusted. Two defective pixels are deemed acceptable.

Minor variations in the appearance of the camera image may occur between phones. This is not uncommon in digital cameras and does not mean that the camera is defective in any way.

- 4 Since the cellular system on which the Product is to operate is provided by a carrier independent from Sony Ericsson, Sony Ericsson will not be responsible for the operation, availability, coverage, services or range of that system.
- 5 This warranty does not cover Product failures caused by installations, modifications, or repair or opening of the Product performed by a non-Sony Ericsson authorised person.
- 6 The warranty does not cover Product failures which have been caused by use of accessories or other peripheral devices which are not Sony Ericsson branded original accessories intended for use with the Product.

# load from Www.Somanuals.com. All Manuals Search And

- 7 Tampering with any of the seals on the Product will void the warranty.
- 8 THERE ARE NO EXPRESS WARRANTIES, WHETHER WRITTEN OR ORAL, OTHER THAN THIS PRINTED LIMITED WARRANTY. ALL IMPLIED WARRANTIES, INCLUDING WITHOUT LIMITATION THE IMPLIED WARRANTIES OF MERCHANTABILITY OR FITNESS FOR A PARTICULAR PURPOSE, ARE LIMITED TO THE DURATION OF THIS LIMITED WARRANTY. IN NO EVENT SHALL SONY ERICSSON OR ITS LICENSORS BE LIABLE FOR INCIDENTAL OR CONSEQUENTIAL DAMAGES OF ANY NATURE WHATSOEVER, INCLUDING BUT NOT LIMITED TO LOST PROFITS OR COMMERCIAL LOSS; TO THE FULL EXTENT THOSE DAMAGES CAN BE DISCLAIMED BY LAW.

Some countries/regions/states do not allow the exclusion or limitation of incidental or consequential damages, or limitation of the duration of implied warranties, so the preceding limitations or exclusions may not apply to you.

The warranty provided does not affect the consumer's statutory rights under applicable legislation in force, nor the consumer's rights against the dealer arising from their sales / purchase contract.

### \*EUROPEAN UNION (EU)

If you have purchased your Product in an EU country/region you can have your Product serviced, under the conditions set out above, within the warranty period in any EU country/region where an identical Product is sold by an authorised Sony Ericsson distributor. To find out if your Product is sold in the EU country/region you are in, please call the local Sony Ericsson Call Center. Please observe that certain services may not be possible elsewhere than in the country/ region of original purchase, for example due to the fact that your Product may have an interior or exterior which is different from equivalent models sold in other EU countries/regions. It may not be possible to repair SIM-locked Products.

\*\* In some countries/regions additional information is requested. If so, this is clearly shown on the valid proof of purchase.

#### Iload from Www.Somanuals.com. All Manuals Search And Dowr this is the Internet version of the user's quide. © Print only for private use.

### FCC Statement

This device complies with Part 15 of the FCC rules. Operation is subject to the following two conditions: (1) This device may not cause harmful interference, and (2) This device must accept any interference received, including interference that may cause undesired operation.

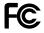

### **Declaration of Conformity**

We, Sony Ericsson Mobile Communications AB of Nya Vattentornet SE-221 88 Lund, Sweden

declare under our sole responsibility that our product

Sony Ericsson type AAB-1022051-BV

and in combination with our accessories, to which this declaration relates is in conformity with the appropriate standards 3GPP TS 51.010-1, EN 301489-7, EN 300328, EN 301489-17, and EN 60950 following the provisions of, Radio Equipment and Telecommunication Terminal Equipment directive **99/5/EC** with requirements covering EMC directive **89/336/EEC**, and Low Voltage directive **72/23/EEC** 

**CE** 0682

Lund, August 2006

of Cemts.

Shoji Nemoto, Head of Product Business Unit GSM/UMTS

We fulfil the requirements of the R&TTE Directive (99/5/EC).

nload from Www.Somanuals.com. All Manuals Search And Dowr

# Index

### Α

activity menu 15 alarm clock 65 answering service 33 applications 53

### в

battery charging 10, 11 use and care 82 birthday reminder 29 Bluetooth™ 60

### С

calculator 69 calendar 66 call time 37 call waiting 34 calls answering 26 emergency 28 hold 34 list 27 making 26 missed 27 phone contact 30 redial 26 SIM contact 31 two calls 35 camera 47 camera album 49

certificates 58 code memo 72 codes PIN 12 PUK 76 conference calls 36 contacts 28 adding contacts 28 delete 32 edit 32 synchronizing 59

### D

date 65 declaration of conformity 91

### Е

email 44 emergency calls 28

### F

file information 15 file manager 15

### G

games 53

### н

handsfree 61 help 13

### I

Internet 57

Iload from Www.Somanuals.com. All Manuals Search And Dowr This is the Internet version of the user's quide. © Print only for private use.

### L

language phone 16 writing 16 light effects 54 locks phone lock 76 SIM card 70 loudspeaker 27

### Μ

melodies 51 memory status contacts 33 file manager 16 menus 14 messaging 38 microphone, off/on 27 MMS 41–42 My friends 46

### Ν

navigation key 14 networks 26 notes 69

### Ρ

phone lock 71, 76 picture messaging 41–42 pictures 50 PIN 12, 70 PIN code changing 70 entering 12 PlayNow™ 51 profiles 66 PUK 70, 76

### R

reject a call 26 ringtones 51 RSS reader 58

### s

safety guidelines 81 screen saver 50 security code memo 72 Internet 58 SIM card lock 70 sending appointments 68 business card 29 contacts 32 melodies 52 pictures 50 ringtones 52 tasks 69 themes 53

iload from Www.Somanuals.com. All Manuals Search Andപ്റ്റെowr

This is the Internet version of the user's guide.  $\odot$  Print only for private us

settings email 56 Internet 56 picture messages 56 setup wizard 12 time and date 65 shortcuts 14 SIM card copying to/from 31 inserting 10 lock 70 save automatically 32 unblocking 70 SMS 38-40 SOS numbers 28 speaker volume 27 standby 12 synchronizina 59-60

### т

T9™ Text Input 18 tasks 68–69 text input 17 text messaging 38–40 themes 53 alternating 54 time 65 transfer method 63 Bluetooth 60 infrared 62 USB cable 62 transferring files 63 troubleshooting 74 turning on/off Bluetooth 60 light effects 54 phone 12 phone lock 71 ringtones 51 SIM lock protection 70 two voice lines 36

### υ

USB cable 62

### ۷

vibrating alert 51 voicemail 33 volume ear speaker 27 ringtone 51

### w

warranty 86

#### Iload from Www.Somanuals.com. All Manuals Search And Dowr This is the Internet version of the user's quide. © Print only for private use.

www.sonyericsson.com

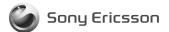

Sony Ericsson Mobile Communications AB SE-221 88 Lund, Sweden

EN/LZT 108 9014 R1A

load from Www.Somanuals.com. All Manuals Search And Dowr

Free Manuals Download Website <u>http://myh66.com</u> <u>http://usermanuals.us</u> <u>http://www.somanuals.com</u> <u>http://www.4manuals.cc</u> <u>http://www.4manuals.cc</u> <u>http://www.4manuals.cc</u> <u>http://www.4manuals.com</u> <u>http://www.404manual.com</u> <u>http://www.luxmanual.com</u> <u>http://aubethermostatmanual.com</u> Golf course search by state

http://golfingnear.com Email search by domain

http://emailbydomain.com Auto manuals search

http://auto.somanuals.com TV manuals search

http://tv.somanuals.com